# **SECTION 6 Troubleshooting and Maintenance**

# **6-1 Troubleshooting**

## **6-1-1 Safety Messages**

Please read the following safety messages before troubleshooting or performing maintenance on the inverter and motor system.

- $\sqrt{N}$  WARNING Wait at least ten (10) minutes after turning OFF the input power supply before performing maintenance or an inspection. Otherwise, there is a danger of electric shock.
- $\bigwedge$  WARNING Make sure that only qualified personnel will perform maintenance, inspection, and part replacement. Before starting to work, remove any metallic objects from your person (wristwatch, bracelet, etc.). Be sure to use tools with insulated handles. Otherwise, there is a danger of electric shock and/or injury to personnel.
- $\bigwedge$  WARNING Never remove connectors by pulling on its wire leads (wires for cooling fan and logic P.C.board). Otherwise, there is a danger of fire due to wire breakage and/or injury to personnel.

## **6-1-2 General Precautions and Notes**

- Always keep the unit clean so that dust or other foreign matter does not enter the inverter.
- Take special care in regard to breaking wires or making connection mistakes.
- Firmly connect terminals and connectors.
- Keep electronic equipment away from moisture and oil. Dust, steel filings and other foreign matter can damage insulation, causing unexpected accidents, so take special care.

### **6-1-3 Inspection Items**

This chapter provides instructions or checklists for these inspection items:

- Daily inspection
- Periodical inspection (approximately once a year)
- Insulation resistance (Megger) test (approximately once two years)

# **6-1-4 Troubleshooting Tips**

The table below lists typical symptoms and the corresponding solution(s).

1. Inverter does not power up.

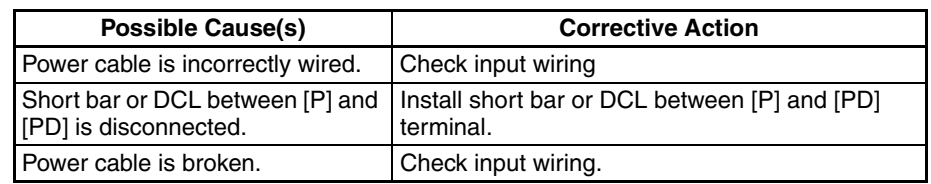

### 2. Motor does not start.

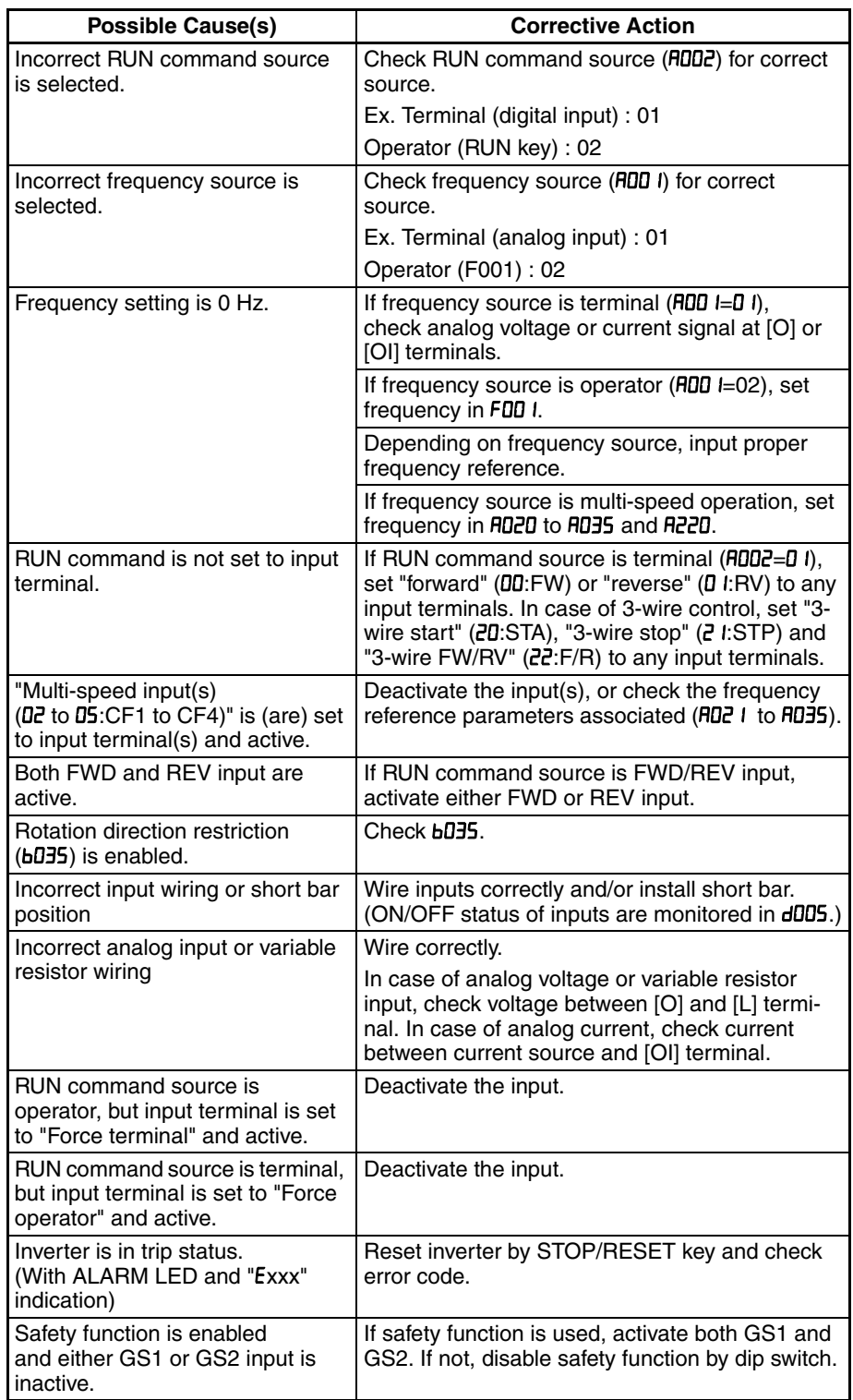

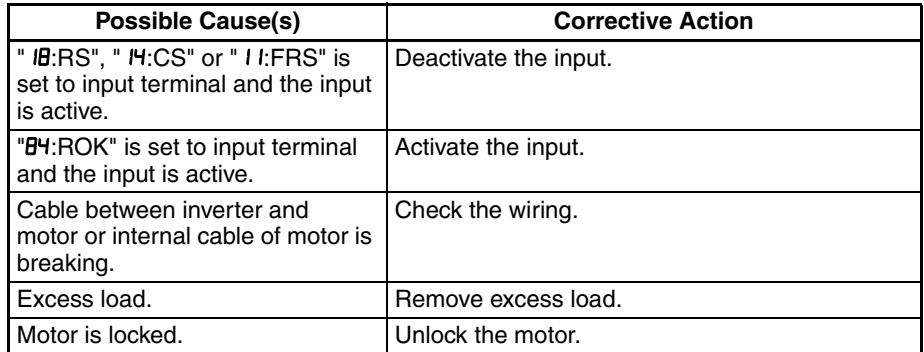

3. Motor does not accelerate to command speed.

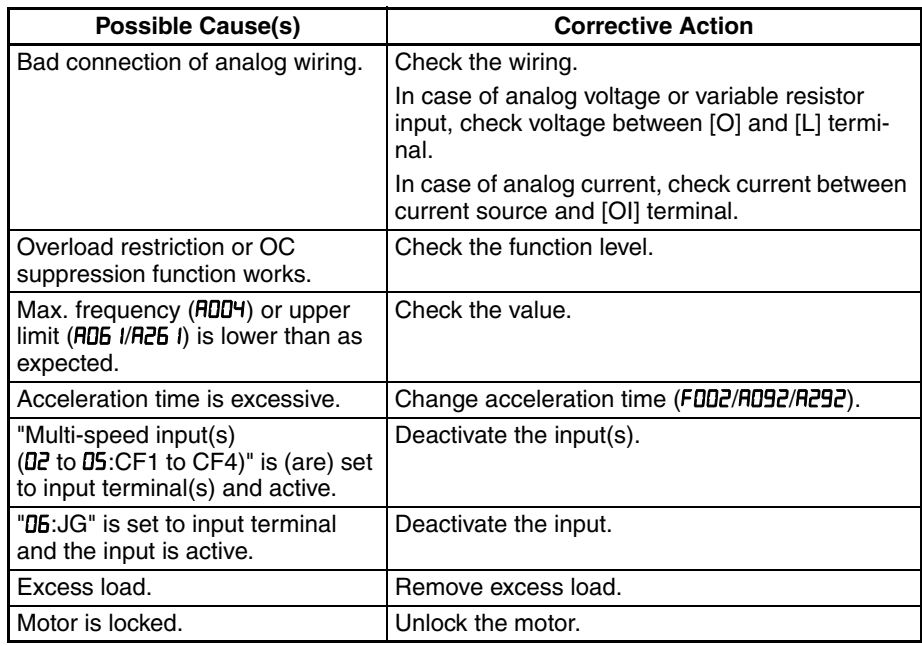

4. Inverter does not respond to changes in frequency setting from operator.

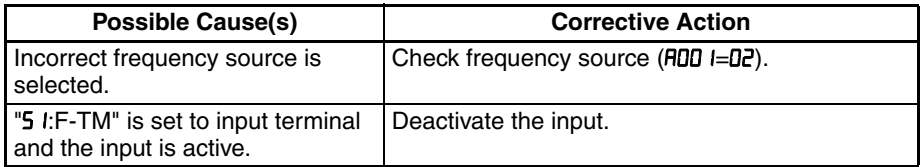

### 5. A part of function codes is not displayed.

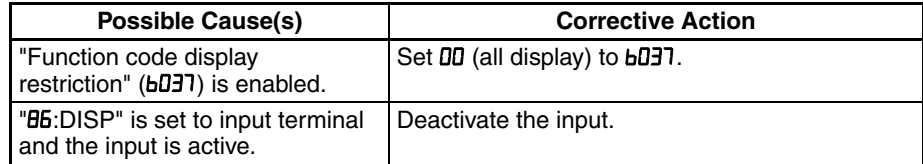

### 6. Operator (keypad) does not respond.

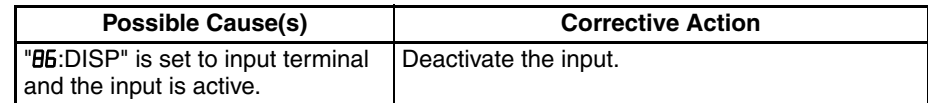

### 7. Parameter data does not change.

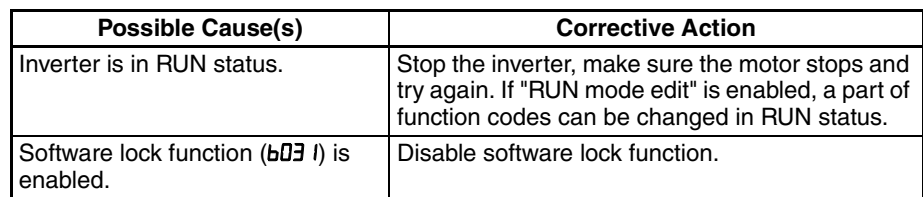

#### 8. Motor rotates reverse direction with forward command.

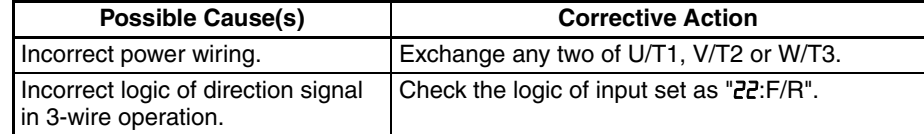

#### 9. Motor rotates reverse direction with RUN key of keypad.

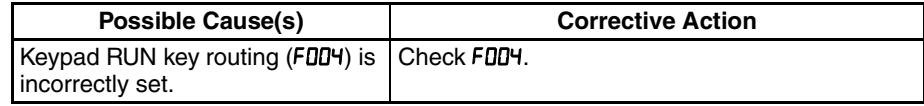

### 10. Overcurrent trip (E03)

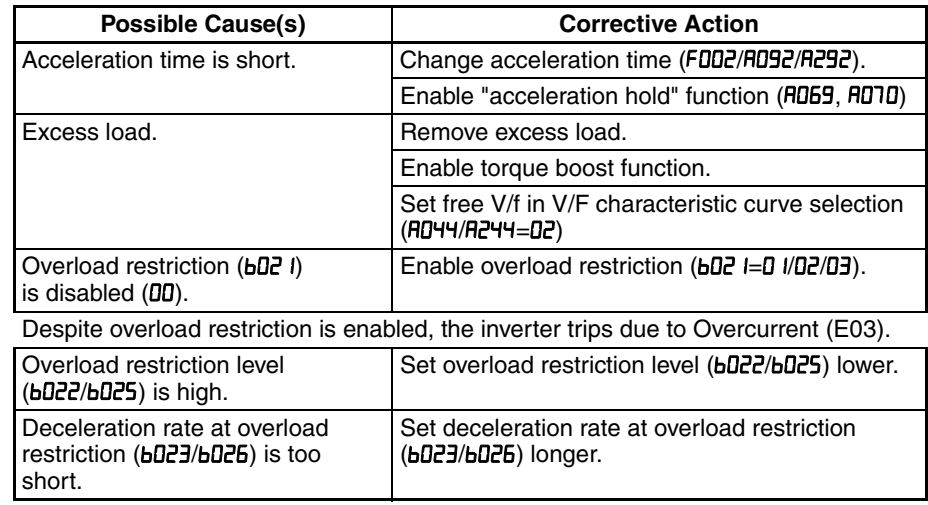

#### 11. STOP/RESET key does not respond.

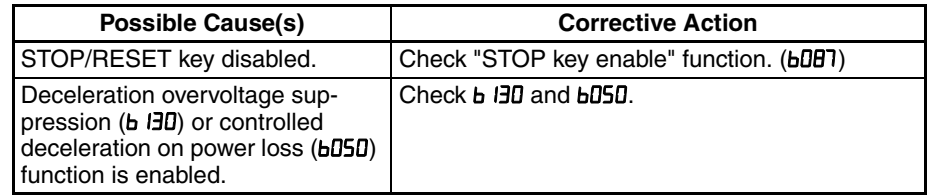

#### 12. Sound noise of motor or machine.

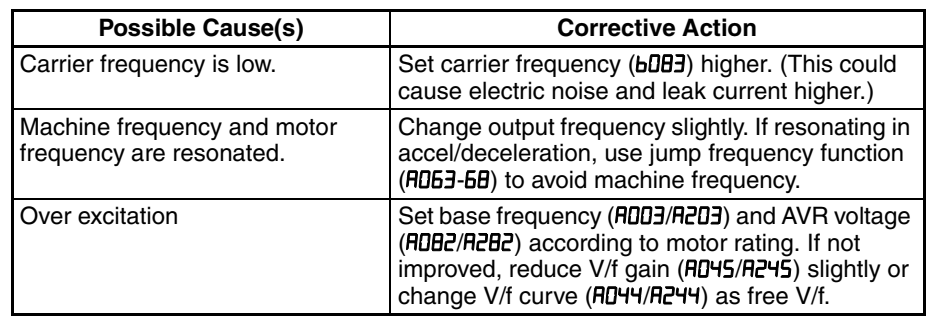

#### 13. Overload trip (E05).

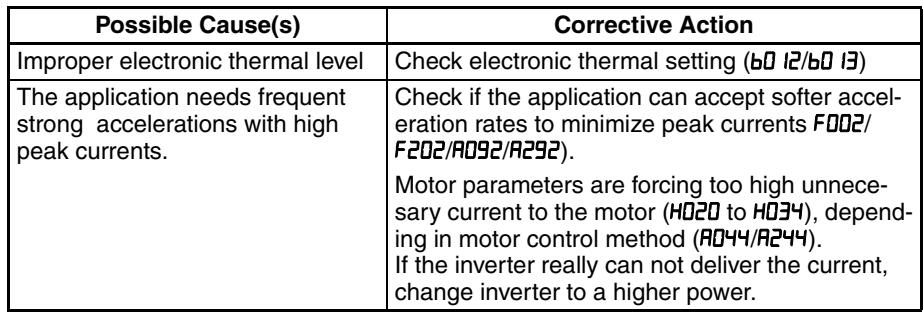

### 14. Over voltage trip (E07).

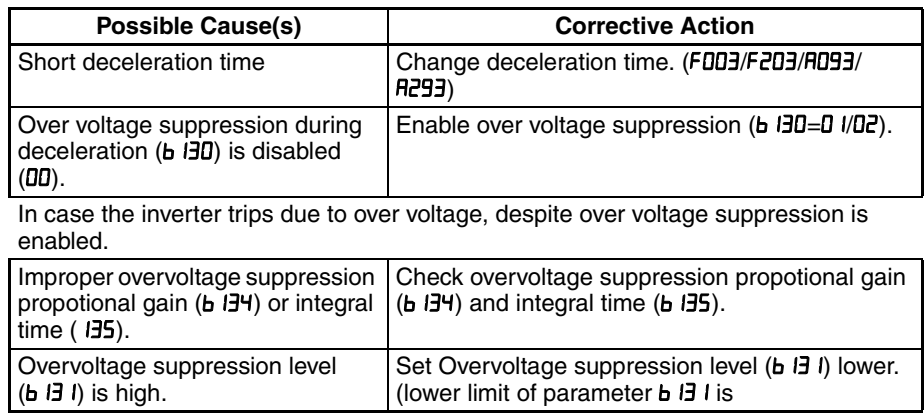

### 15. Thermistor error trip (E35).

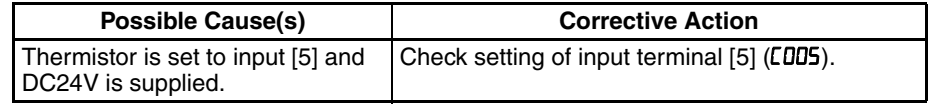

### 16. Unstable output frequency.

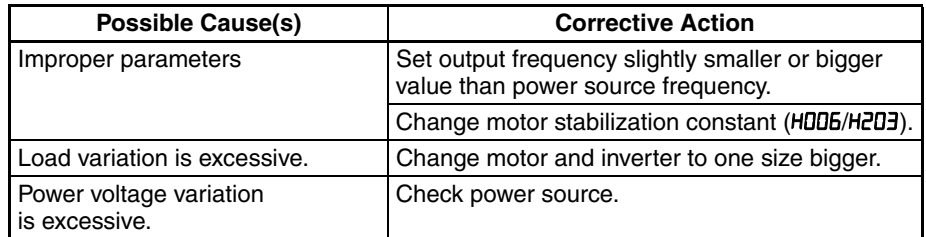

### 17. Output torque is not sufficient.

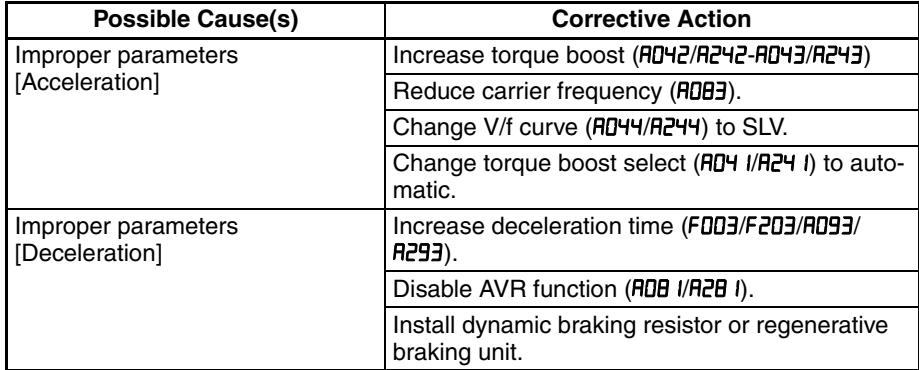

18. If cable to operator is disconnected, inveter will trip or stop.

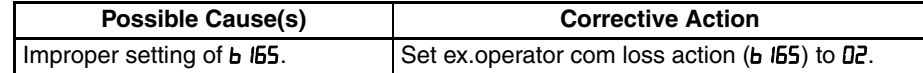

#### 19. No response over Modbus communication.

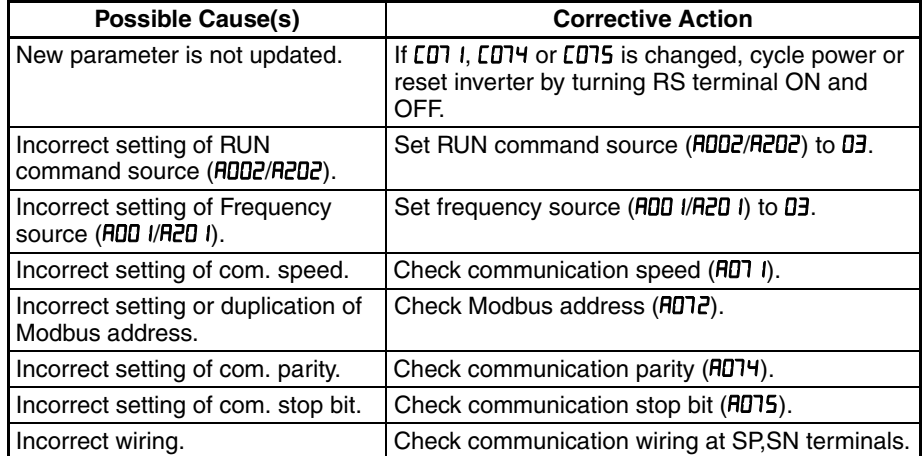

20. When inverter starts, ECB (Earth leakage Circuit Breaker) trips.

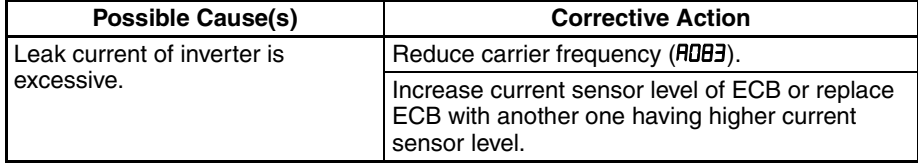

21. PM troubleshooting information.

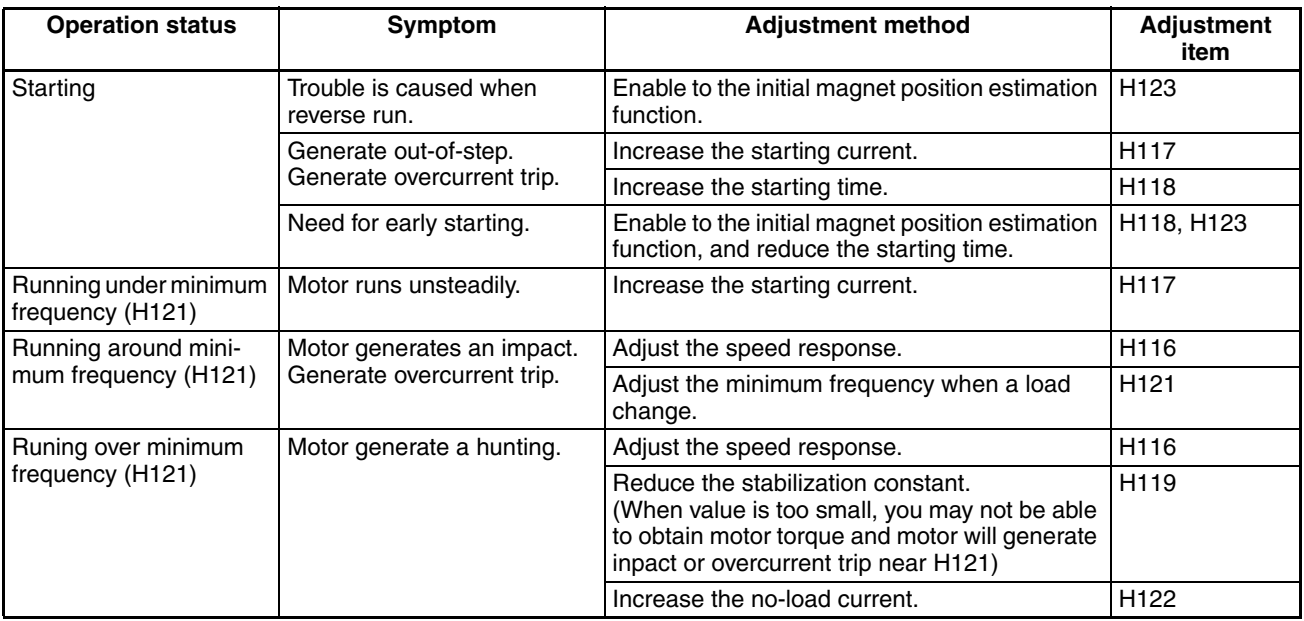

# **6-2 Monitoring Trip Events, History, & Conditions**

## **6-2-1 Fault Detection and Clearing**

The microprocessor in the inverter detects a variety of fault conditions and captures the event, recording it in a history table. The inverter output turns OFF, or "trips" similar to the way a circuit breaker trips due to an over-current condition. Most faults occur when the motor is running (refer to the diagram to the right). However, the inverter could have an internal fault and trip in Stop Mode.

In either case, you can clear the fault by pressing the Stop/Reset key. Additionally, you can clear the inverter's cumulative trip history by performing the procedure 6-3 *Restoring Factory Default Settings* on page 245 (setting **bDB4=00** will clear the trip history but leave inverter settings intact).

# **6-2-2 Error Codes**

An error code will appear on the display automatically when a fault causes the inverter to trip. The following table lists the cause associated with the error.

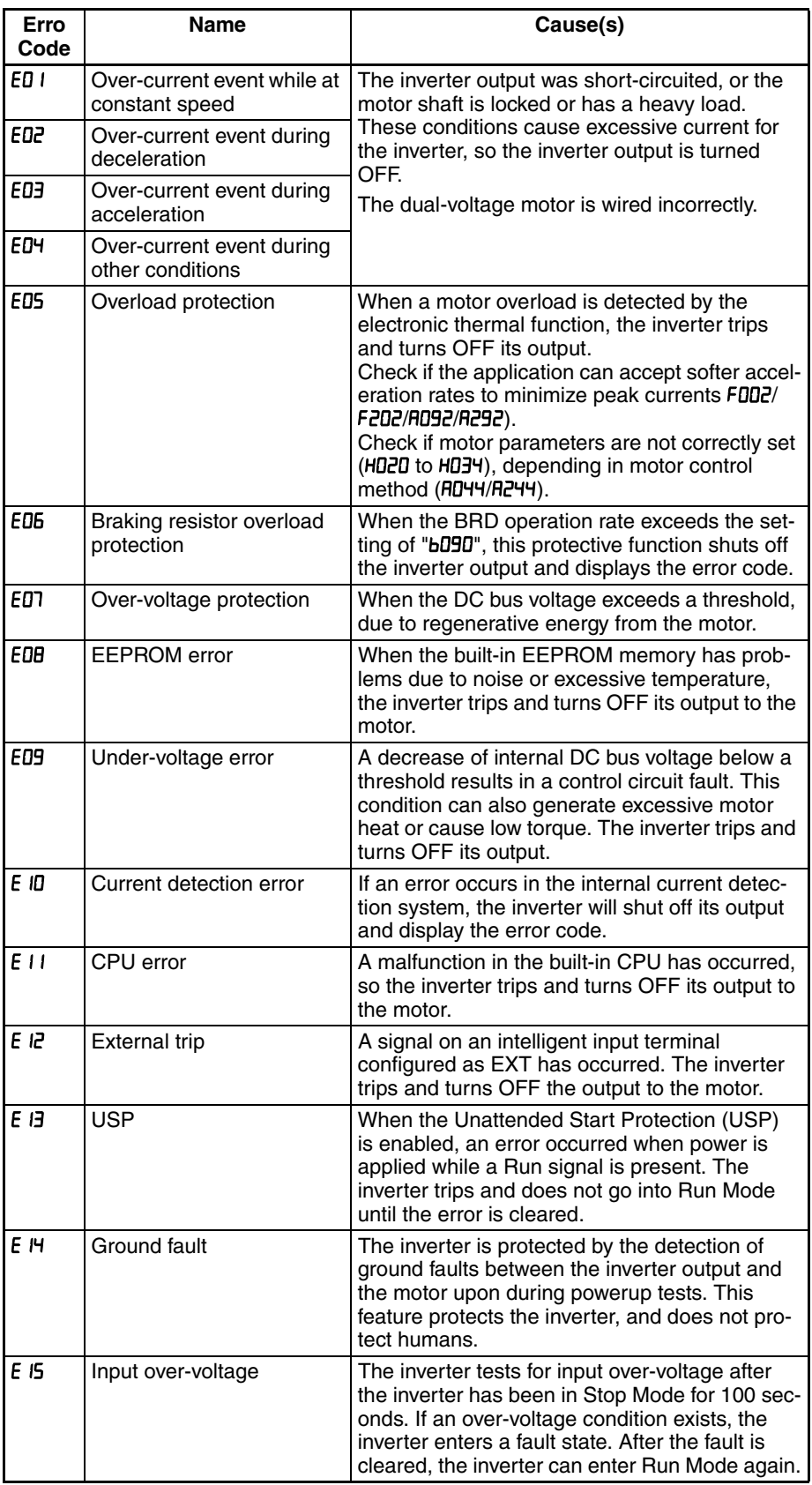

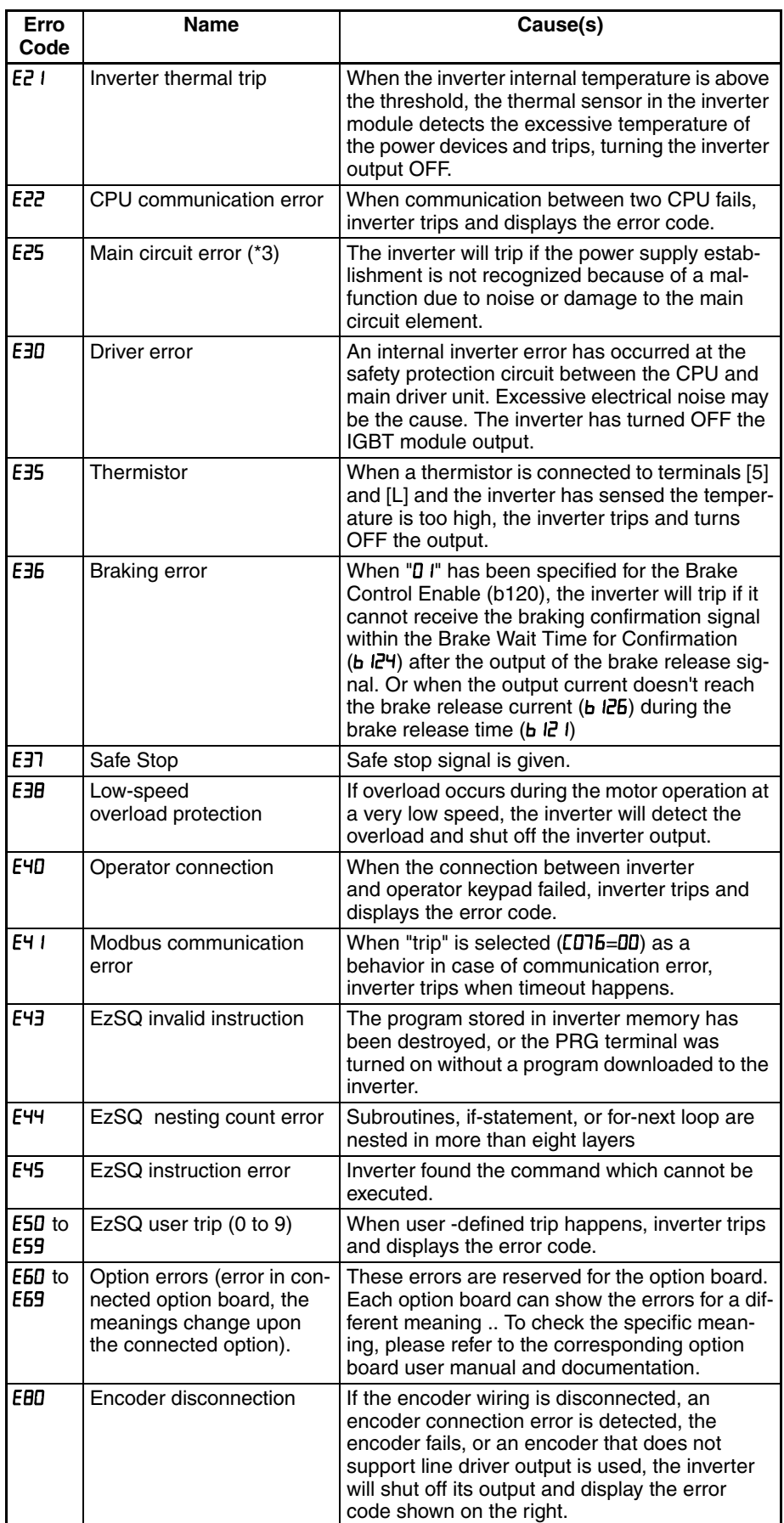

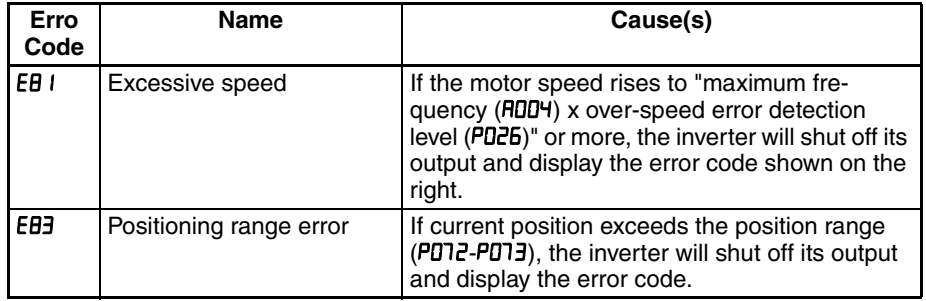

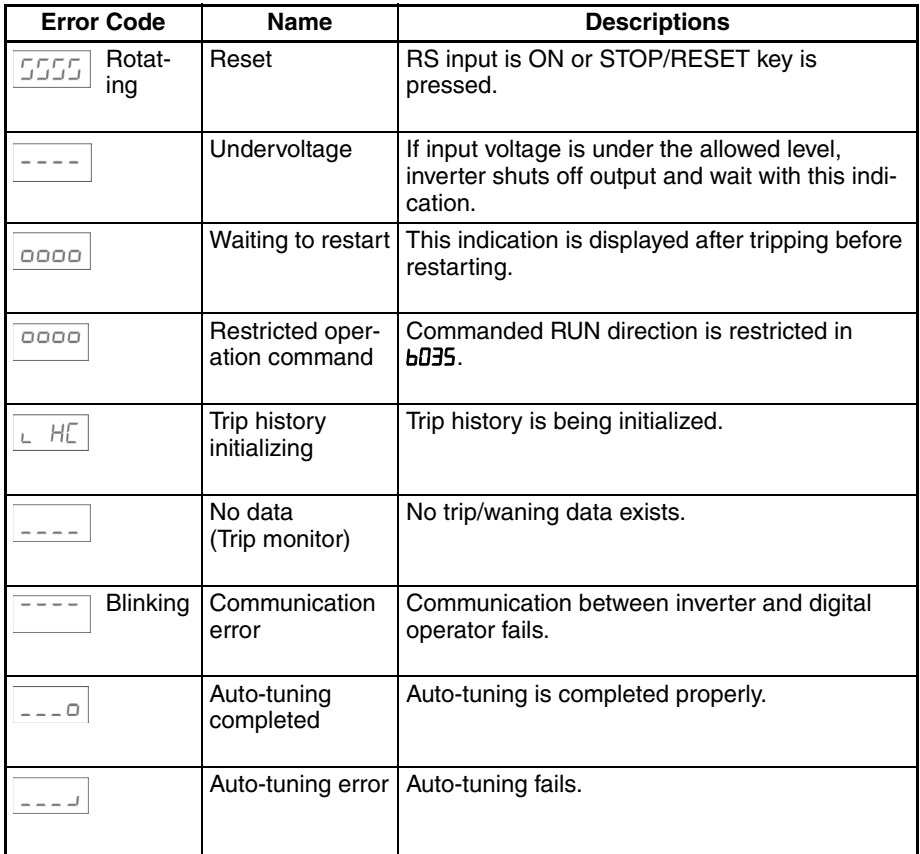

**Note** Reset is not allowed in 10 second after trip.

**Note** When error E08, E14 and E30 occur, reset operation by RS terminal or STOP/ RESET key is not accepted. In this case, reset by cycling power. If still same error occurs, perform initialization.

## **6-2-3 Parameter Warning Codes**

If set parameter is conflicted to other parameters, warning code is displayed as follows.

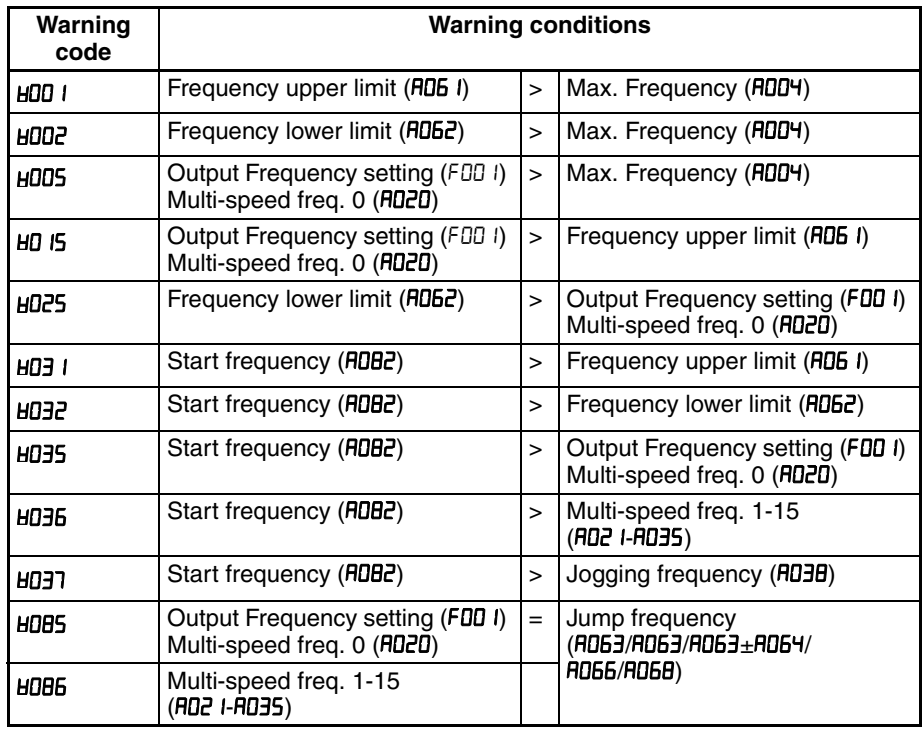

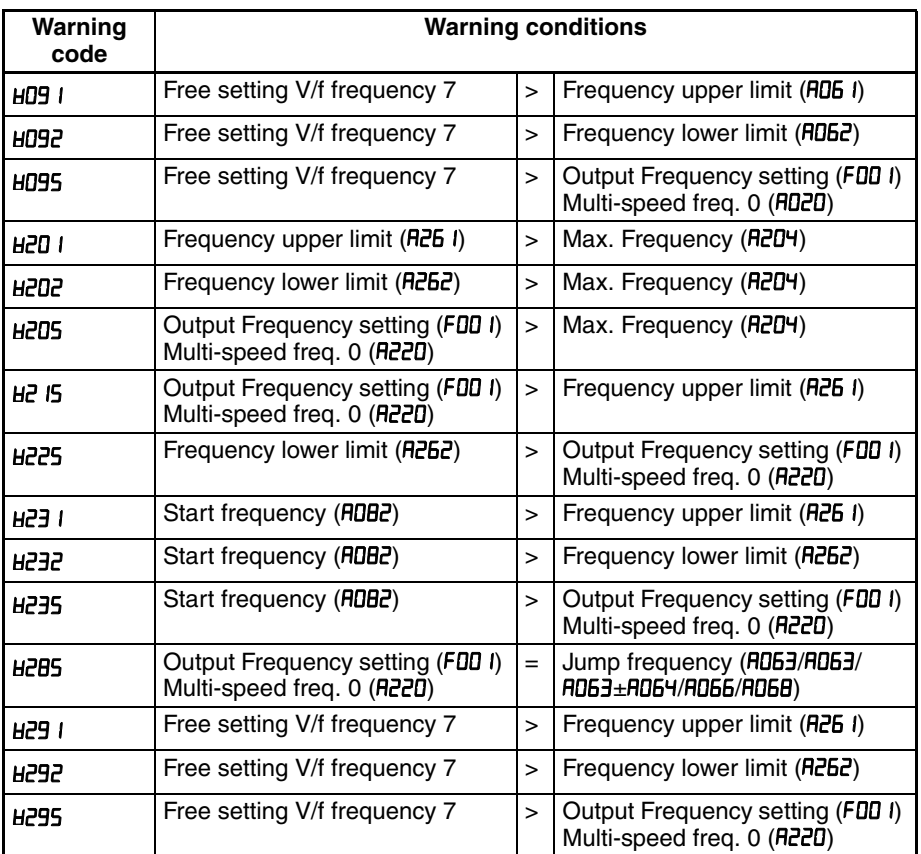

# **6-2-4 Trip History and Inverter Status**

We recommend that you first find the cause of the fault before clearing it. When a fault occurs, the inverter stores important performance data at the moment of the fault. To access the data, use the monitor function (dxxx) and select  $d\theta$  I details about the present fault. The previous 5 faults are stored in d082 to d086. Each error shifts d081-d085 to d082-d086, and writes the new error to  $d\theta$ 1.

The following Monitor Menu map shows how to access the error codes. When fault(s) exist, you can review their details by first selecting the proper function: dDB I is the most recent, and dDBB is the oldest.

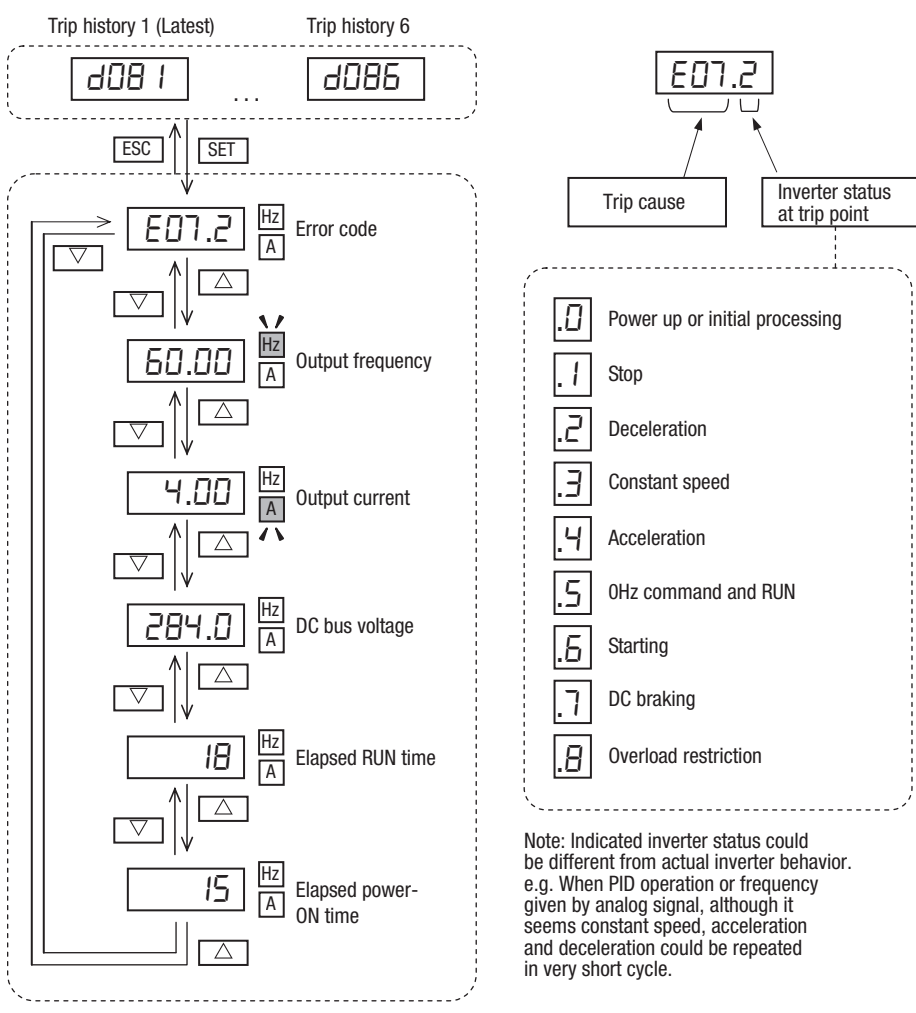

# **6-3 Restoring Factory Default Settings**

You can restore all inverter parameters to the original factory (default) settings according to area of use. After initializing the inverter, use the powerup test in Chapter 2 to get the motor running again. If operation mode (std. or high frequency) mode is changed, inverter must be initialized to activate new mode. To initialize the inverter, follow the steps below.

- 1. Select initialization mode in b084.
- 2. If b084=02, 03 or 04, select initialization target data in b094.
- 3. If *bDB4=D2*, D3 or D4, select country code in *bDB5*.
- 4. Set 0 *i* in **b**  $180$ .
- 5. The following display appears for a few seconds, and initialization is completed with **d00** I displayed.

**Display during initialization** 

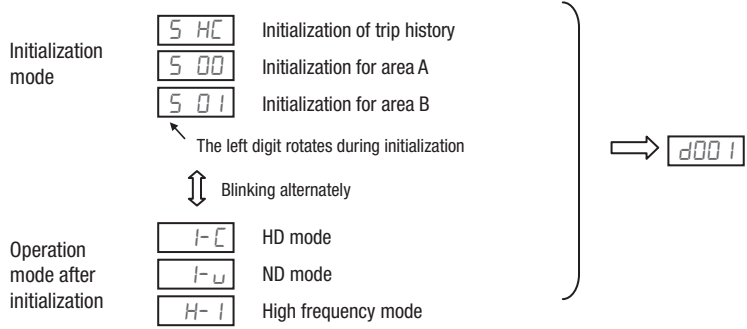

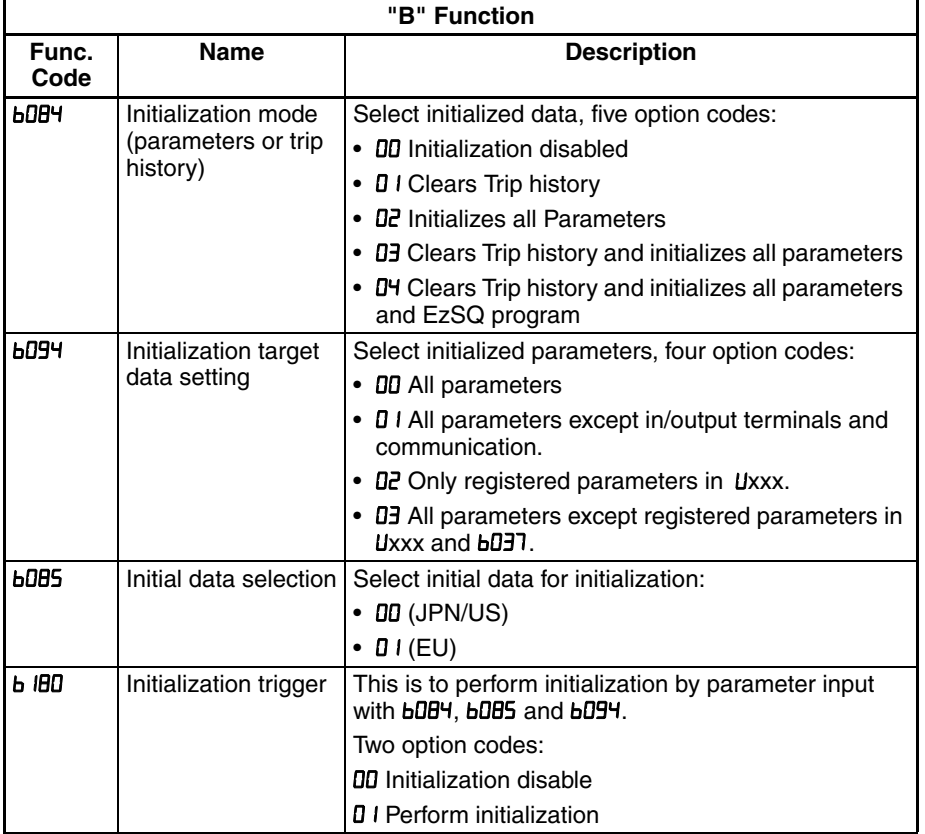

Data of **bDB4** is not saved in EEPROM to avoid unintentional initializing.

# **6-4 Maintenance and Inspection**

# **6-4-1 Daily and Yearly Inspection Chart**

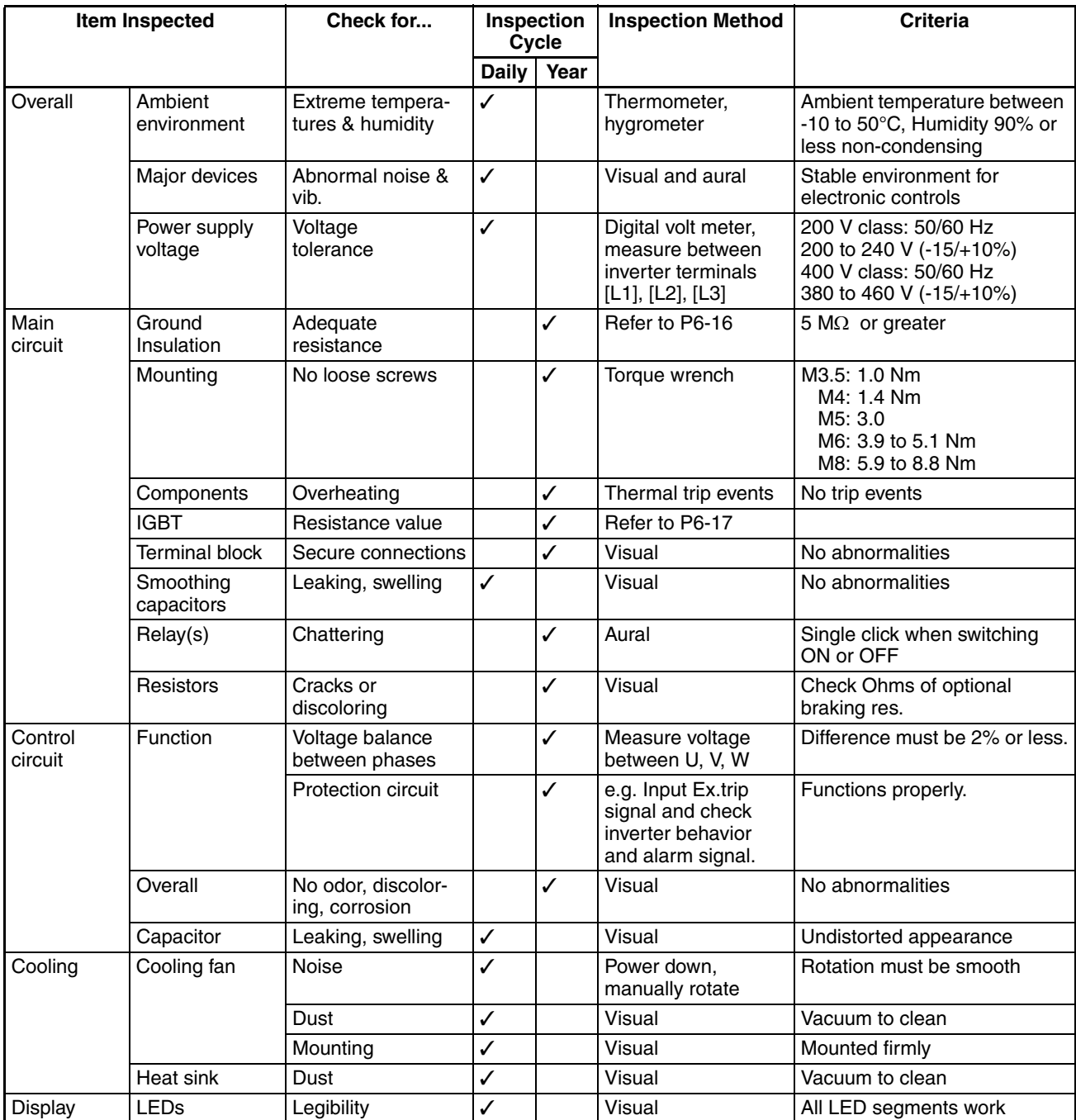

- **Note 1** The life of a capacitor is affected by the ambient temperature. See page 252.
- **Note 2** Designed life of a cooling fan is.10 years. However, it is affected by the ambient temperature and other environmental conditions.
- **Note 3** The inverter must be cleaned periodically. If dust accumulates on the fan and heat sink, it can cause overheating of the inverter.

## **6-4-2 Megger test**

The megger is a piece of test equipment that uses a high voltage to determine if an insulation degradation has occurred. For inverters, it is important that the power terminals be isolated from the Earth GND terminal via the proper amount of insulation.

The circuit diagram below shows the inverter wiring for performing the megger test. Just follow the steps to perform the test:

- 1. Remove power from the inverter and wait at least 5 minutes before proceeding.
- 2. Open the front housing panel to access the power wiring.
- 3. Remove all wires to terminals [R, S, T, PD/+1, P/+, N/-, U, V, and W]. Most importantly, the input power and motor wires will be disconnected from the inverter.
- 4. Use a bare wire and short terminals [R, S, T, PD/+1, P/+, N/-, U, V, and W] together as shown in the diagram.
- 5. Connect the megger to the inverter Earth GND and to the shorted power terminals as shown. Then perform the megger test at 500 VDC and verify 5 MΩ or greater resistance.

![](_page_14_Figure_10.jpeg)

- 6. After completing the test, disconnect the megger from the inverter.
- 7. Reconnect the original wires to terminals [R, S, T, PD/+1, P/+, N/-, U, V, and W].
- $\triangle$  Caution Do not connect the megger to any control circuit terminals such as intelligent I/O, analog terminals, etc. Doing so could cause damage to the inverter.
- $\bigwedge$  Caution Never test the withstand voltage (HIPOT) on the inverter. The inverter has a surge protector between the main circuit terminals above and the chassis ground.
- $\bigwedge$  Caution Power terminal assignment is different compared to old models such as L100, L200 series, etc,. Pay attention when wiring the power cable.

## **6-4-3 IGBT Test Method**

The following procedure will check the inverter transistors (IGBTs) and diodes:

- 1. Disconnect input power to terminals [R, S, and T] and motor terminals [U, V, and W].
- 2. Disconnect any wires from terminals [+] and [-] for regenerative braking.
- 3. Use a Digital Volt Meter (DVM) and set it for 1  $\Omega$  resistance range. You can check the status of the charging state of terminals [R, S, T, U, V, W,  $+$ , and  $-$ ] of the inverter and the probe of the DVM by measuring the charging state.

![](_page_15_Figure_7.jpeg)

#### **Table Legend**

![](_page_15_Picture_343.jpeg)

- **Note** The resistance values for the diodes or the transistors will not be exactly the same, but they will be close. If you find a significance difference, a problem may exist.
- **Note** Before measuring the voltage between [+] and [–] with the DC current range, confirm that the smoothing capacitor is discharged fully, then execute the tests.

## **6-4-4 General Inverter Electrical Measurements**

The following table specifies how to measure key system electrical parameters. The diagrams on the next page show inverter-motor systems and the location of measurement points for these parameters.

![](_page_16_Picture_375.jpeg)

- **Note 1** Use a meter indicating a fundamental wave effective value for voltage, and meters indicating total effective values for current and power.
- **Note 2** The inverter output has a distorted waveform, and low frequencies may cause erroneous readings. However, the measuring instruments and methods listed above provide comparably accurate results.
- **Note 3** A general-purpose digital volt meter (DVM) is not usually suitable to measure a distorted waveform (not pure sinusoid).

The figures below show measurement locations for voltage, current, and power measurements listed in the table on the previous page. The voltage to be measured is the fundamental wave effective voltage. The power to be measured is the total effective power.

**Single-phase Measurement Diagram** 

![](_page_17_Figure_4.jpeg)

**Three-phase Measurement Diagram** 

![](_page_17_Figure_6.jpeg)

## **6-4-5 Inverter Output Voltage Measurement Techniques**

Taking voltage measurements around drives equipment requires the right equipment and a safe approach. You are working with high voltages and highfrequency switching waveforms that are not pure sinusoids. Digital voltmeters will not usually produce reliable readings for these waveforms. And, it is usually risky to connect high voltage signals to oscilloscopes. The inverter output semiconductors have some leakage, and no-load measurements produce misleading results. So, we highly recommend using the following circuits to measure voltage for performing the equipment inspections.

Voltage measurement **with** load Voltage measurement **without** load

![](_page_18_Figure_6.jpeg)

![](_page_18_Picture_190.jpeg)

 $\sqrt{N}$  HIGH VOLTAGE Be careful not to touch wiring or connector terminals when working with the inverters and taking measurements. Be sure to place the measurement circuitry components above in an insulated housing before using them.

### **6-4-6 Capacitor Life Curves**

The DC bus inside the inverter uses a large capacitor as shown in the diagram below. The capacitor handles high voltage and current as it smoothes the power for use by the inverter. So, any degradation of the capacitor will affect the performance of the inverter.

![](_page_19_Figure_4.jpeg)

Capacitor life is reduced in higher ambient temperatures, as the graph below demonstrates. Under the condition of average ambient temperature 40°C, 80% load, 24 hours operation, the lifetime is 10 years. Be sure to keep the ambient temperature at acceptable levels, and perform maintenance inspections on the fan, heat sink, and other components. If the inverter is installed on a cabinet, the ambient temperature is the temperature inside the cabinet.

![](_page_19_Figure_6.jpeg)

# **6-5 Warranty**

## **6-5-1 Warranty Terms**

The warranty period under normal installation and handling conditions is two (2) years from the date of manufacture, or one (1) year from the date of installation, whichever occurs first. The warranty shall cover the repair or replacement, at Omron's sole discretion, of ONLY the inverter that was installed.

- 1. Service in the following cases, even within the warranty period, shall be charged to the purchaser:
	- a) Malfunction or damage caused by mis-operation or modification or improper repair
	- b) Malfunction or damage caused by a drop after purchase and transportation
	- c) Malfunction or damage caused by fire, earthquake, flood, lightening, abnormal input voltage, contamination, or other natural disasters
- 2. When service is required for the product at your work site, all expenses associated with field repair shall be charged to the purchaser.
- 3. Always keep this manual handy; please do not lose it. Please contact your Omron distributor to purchase replacement or additional manuals.